## Kod obračuna plaće za radnika se nije pripremio platni nalog

Zadnje ažurirano03/10/2023 2:42 pm CEST

Ako se kod potvrde obračuna plaća ili drugih osobnih primitaka za radnika nije pripremio platni nalog.

- U **Šifrarnici > Djelatnici** u polju **Bankovni računi > IBAN** upišemo broj tekućeg računa radnika.
- Kliknemo **Spremi.**

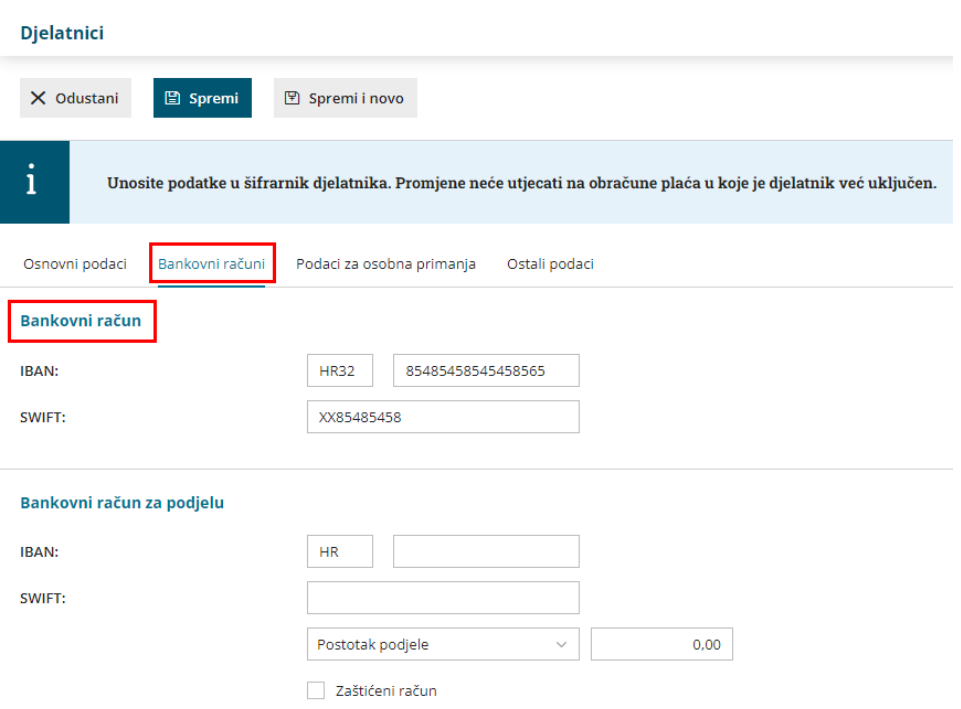

**Već potvrđeni obračun plaće potrebno je otkazati i ponovno potvrditi kako bi program pripremio platni nalog.**